# Sprievodca rýchlym nastavením

# **SONY**

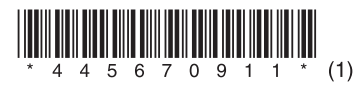

(Prehrávanie hudby prostredníctvom bezdrôtových sietí)

 $\bullet$  Ťuknite na ikonu a vyberte položku [SONY\_CMT-BT80W(B) XXXXXX].

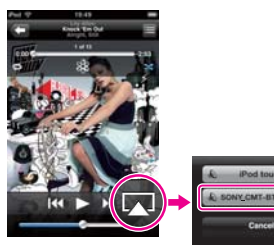

**O** Spustite aplikáciu WALKMAN. **2** Ťuknite na ikonu **M** v pravej hornej časti obrazovky a vyberte položku [SONY\_CMT-BT80W(B) XXXXXX].

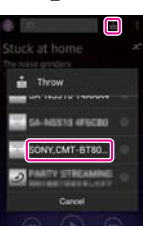

**2** Pripravte server s podporou technológie DLNA (počítač, sieťový rekordér atď.) na prehrávanie hudby.  **Pri používaní služby iTunes**

- Spustite hudobnú aplikáciu iTunes a prehrávajte hudbu.
- **2** Kliknite na ikonu **a** a vyberte položku [SONY\_CMT-BT80W(B) XXXXXX].

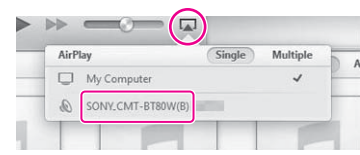

Vychutnajme si hudbu prostredníctvom bezdrôtovej siete.

- Zvukový obsah môžete prehrávať na serveroch kompatibilných s normou DLNA pomocou aplikácie Network Audio Remote, ktorá slúži ako ovládač.
	- **O** Prevezmite aplikáciu Network Audio Remote a spustite ju.

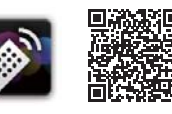

Podrobné informácie nájdete v časti Počúvanie zvukového obsahu pomocou technológie DLNA (Digital Living Network Alliance) v návode na použitie.

 **Pri používaní prehrávača Windows Media Player**

#### Podrobné informácie nájdete v časti Počúvanie zvukového obsahu pomocou technológie DLNA (Digital Living Network Alliance) v návode na použitie.

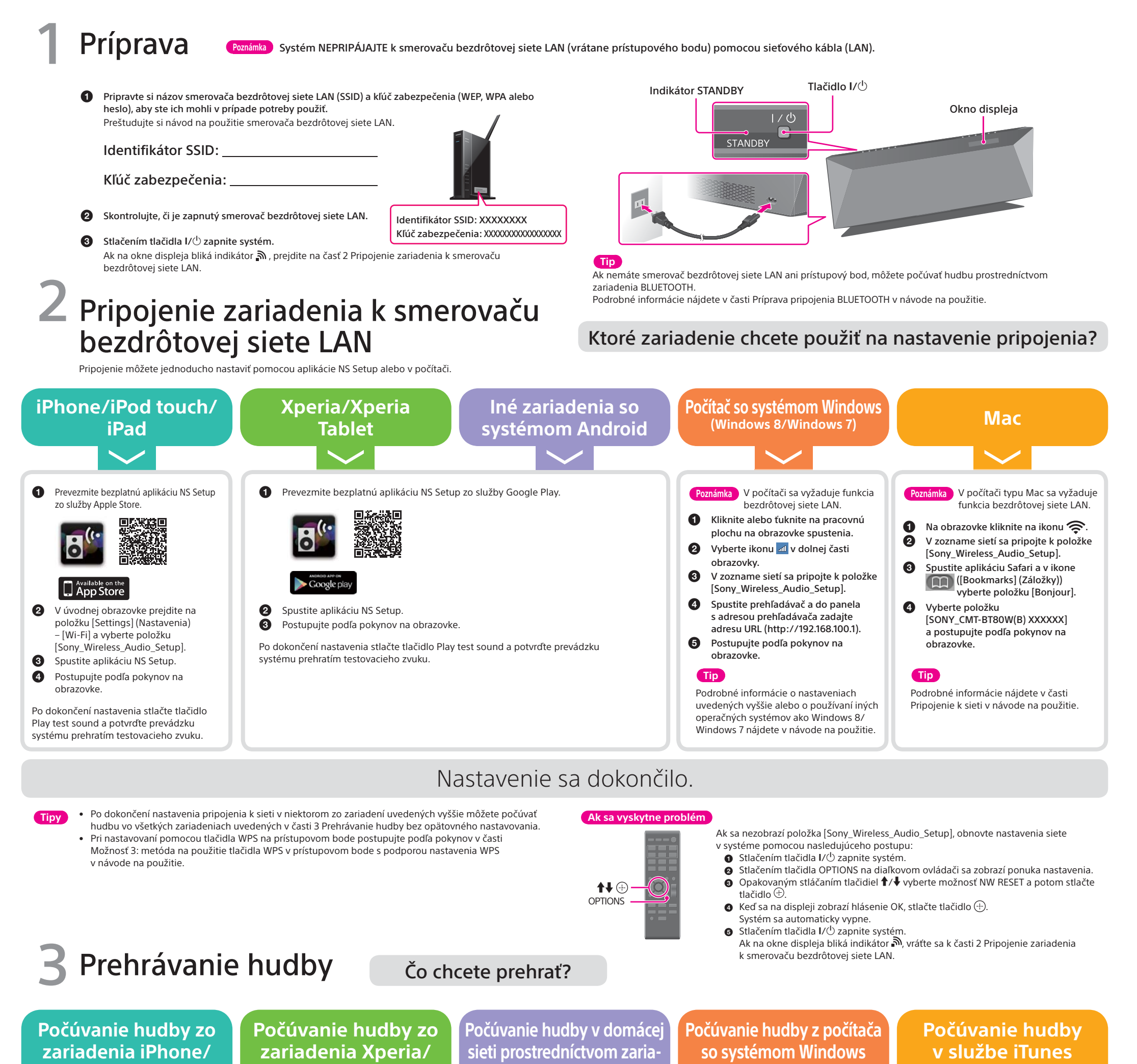

#### **iPod touch/iPad**

### **Xperia Tablet**

**denia so systémom Android**

### **v počítači typu Mac**

**O** Spustite aplikáciu Music (Hudba).

**(vrátane hudby v službe iTunes)**